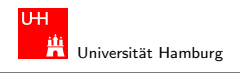

#### Einführung in die Robotik

- Einführung in die Robotik " Einfuhrung in die Robotik " Einführung in die Robotik " Einführung in die Robotik

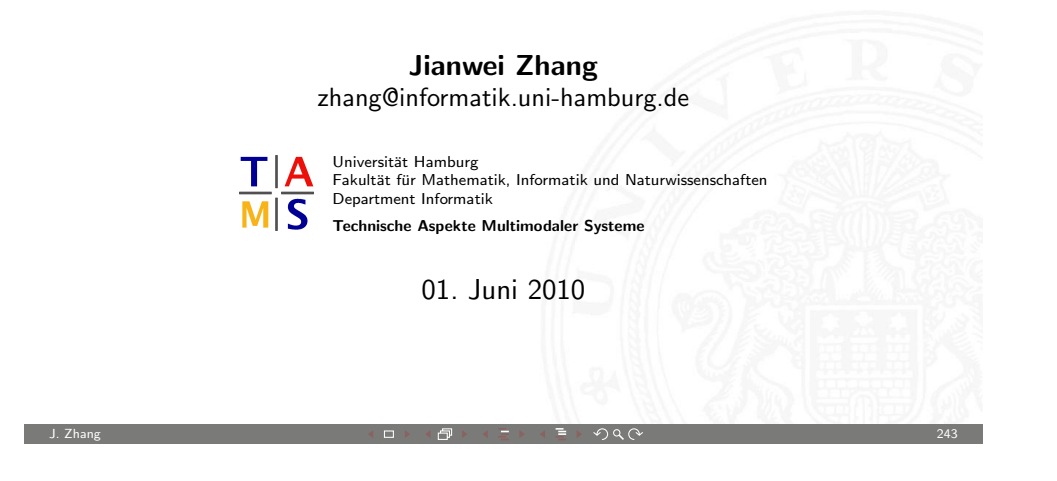

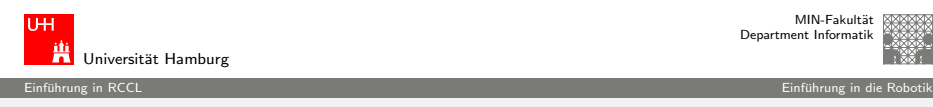

MIN-Fakultät Department Informatik

# [Gli](#page-0-0)ederung (cont.)

Umgebungsvariablen [Compilieren vo](#page-2-0)n RCCL Programmen [Der Simulator](#page-3-0) [Bewegu](#page-3-0)ngstypen in RCCL [Konfigurationen](#page-4-0) [Trajektori](#page-5-0)engenerierung in RCCL [Dynamik](#page-6-0) Roboterregelung Programmierung auf Aufgabenebene und Bahnplanung

Programmierung auf Aufgabenebene und Bahnplanung Programmierung auf Aufgabenebene und Bahnplanung Architekturen sensorbasierter intelligenter Systeme Aus- und Rückblick

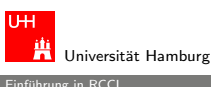

#### Gliederung

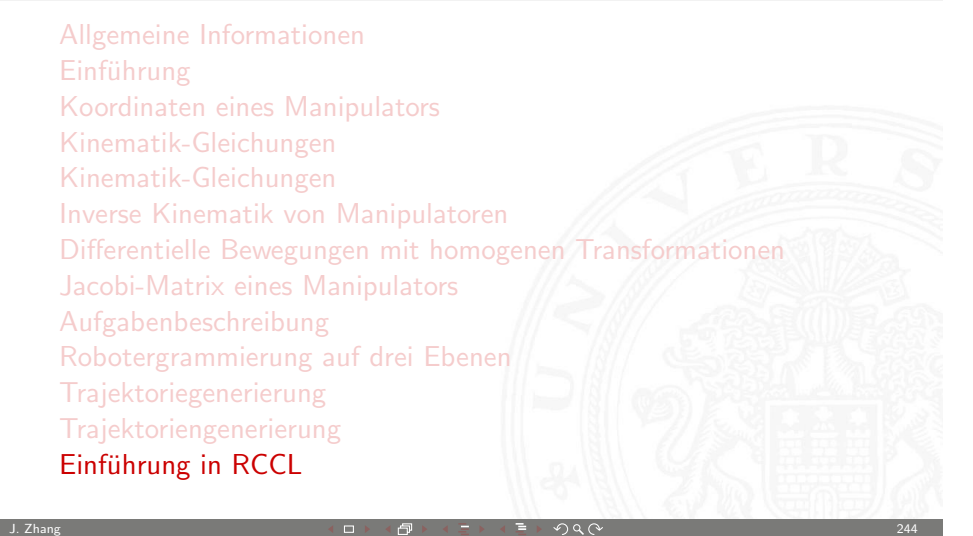

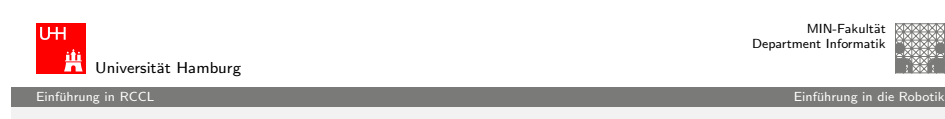

#### Die Robot Control C-Library (RCCL)

RCCL in seiner jetzigen Version beruht im wesentlichen auf der Arbeit von John E. Lloyd und Vincent Hayward und wurde von Torsten Scherer (von dem auch diese Folien sind) an der Universität Bielefeld um die Steuerung für den MHI PA10 ergänzt. Der RCCL User's Guide sagt zu RCCL:

<span id="page-0-0"></span>RCCL is a package for implementing task level robot control applications under UNIX. It provides data types useful for robotics applications, such as vectors and spatial coordinate transformations, in combination with routines to specify robot arm motions. Movements can be requested to target positions in either cartesian or joint coordinates, and several arms can be operated from the same program. Arm trajectories are created by a special background task which runs at a fixed rate. Application routines can be defined which modify the trajectories based on real-time sensor inputs.

 $\blacktriangleright$  ...

MIN-Fakultät ment Informatik

MIN-Fakultät Department Informatik

# Die Robot Control C-Library (RCCL)

Leider ist RCCL technisch mittlerweile etwas veraltet und wird nicht mehr weiterentwickelt, aber nichtsdestotrotz ist es ein möchtiges Werkzeug für die Robotik.

Vorteile von RCCL:

- ► Einfach über Bibliothek einzubinden
- $\blacktriangleright$  Einfache Robotersteuerung
- ► Für alle Roboter (die unterstützt werden) gleiche Handhabung Nachteile:
- $\blacktriangleright$  Technisch etwas veraltet
- $\triangleright$  Es werden (bis auf den PA10) keine aktuellen Manipulatoren unterstützt

J. Zhang 247 → 247 → 247 → 247 → 247 → 257 → 257 → 257 → 257 → 257 → 257 → 257 → 247 → 247 → 257 → 257 → 257 →

Universität Hamburg Einfuhrung in RCCL ¨ Einfuhrung in die Robotik ¨

# [RC](#page-0-0)CL-Installation bei TAMS

RCCL steht unter

/informatik/isr/tams/develop/tirccl/{bin,include,lib,man,share}

auf allen TAMS Linux-PC's für den Simulatorbetrieb zu Verfügung.

Da auf 98 % der TAMS Rechner Linux läuft gibt es momentan keine RCCL Version für Solaris.

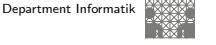

MIN-Fakultät

#### Einfuhrung in RCCL ¨ Einfuhrung in die Robotik ¨

# Struktur von RCCL

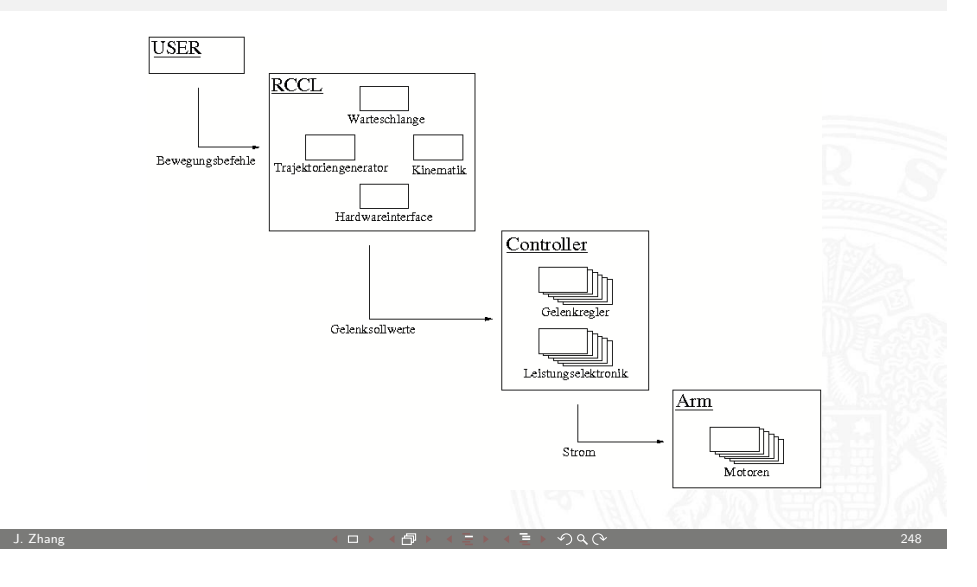

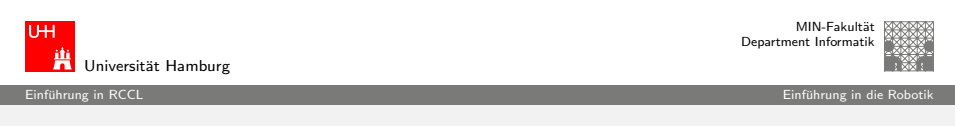

#### Installation zu Hause

Linux-PC selber zu installieren bzw. compilieren. Erprobt und erfolgreich sind die Varianten i586-linux und m68k-linux, aber auch alle anderen Linuxe sollten kein Problem sein.

#### NEIN,

es läuft nicht unter DOS, Windows, OS/2 usw.

#### NEIN,

ich halte das auch nicht für machbar.

#### **Dokumentation**

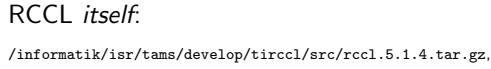

Intro für die Benutzung im Simulatorbetrieb und das compilieren unter Linux:

/informatik/isr/tams/develop/tirccl/src/rccl/rccl51-howto.ps

#### RCCL User's Guide (wichtig!):

/informatik/isr/tams/develop/tirccl/src/rccl/doc/rcclGuide/rcclguide.ps

RCCL Manpages: /informatik/isr/tams/develop/tirccl/man/\*

#### RCCL Manpages als PostScript:

/informatik/isr/tams/tirccl/src/rccl/doc/rcclrefman/rcclrefman.ps

/informatik/isr/tams/develop/tirccl/src/rccl/doc/rcclrefman/manpages.ps

Ein paar einfache Demo-Programme:

/informatik/isr/tams/develop/tirccl/src/rccl.demos/\*.c

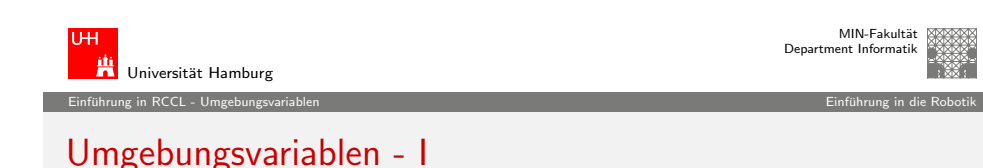

J. Zhang 251 - 251 - 251 - 251 - 251 - 251 - 251 - 251 - 251 - 251 - 251 - 251 - 251 - 251 - 251 - 251 - 251 -

#### So sieht es z.B. für Linux-PC's für die tcsh (.tcshrc) aus:

setenv TIRCCL / informatik / isr / tams / develop / tirccl setenv PATH \$PATH': '\$TIRCCL/bin setenv MANPATH \$MANPATH ': ' \$TIRCCL / man setenv RCCL LIB GENERIC \$TIRCCL/share setenv RCCL\_PATH\_Linux \$TIRCCL/share setenv LD\_LIBRARY\_PATH \$LD\_LIBRARY\_PATH ': ' \$TIRCCL / lib

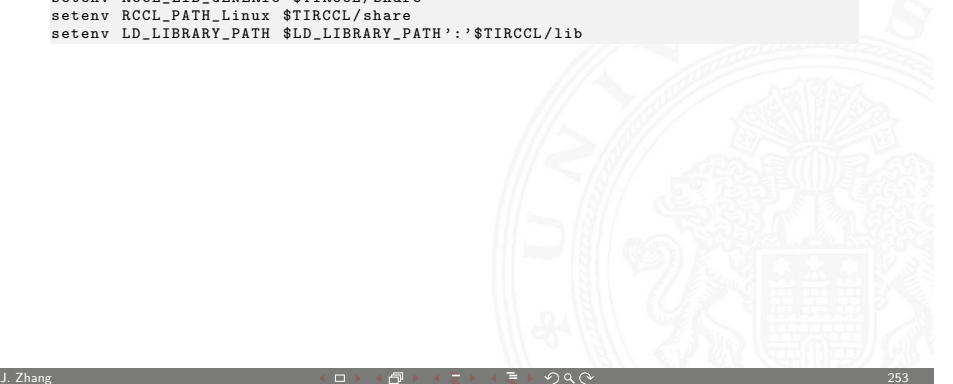

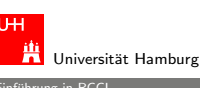

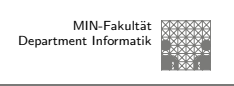

Einfuhrung in RCCL ¨ Einfuhrung in die Robotik ¨

## Benutzung von RCCL im Simulatorbetrieb

 $\blacktriangleright$  siehe:

/informatik/isr/tams/develop/tirccl/src/rccl/rccl51-howto.ps

aber hier eine kleine Zusammenfassung:

Bevor es losgeht, müssen ein paar Environmentvariablen gesetzt werden. Praktischerweise sollte das in der jeweiligen Startupdatei der Loginshell geschehen. Anschliessend lässt sich der Simulator starten.

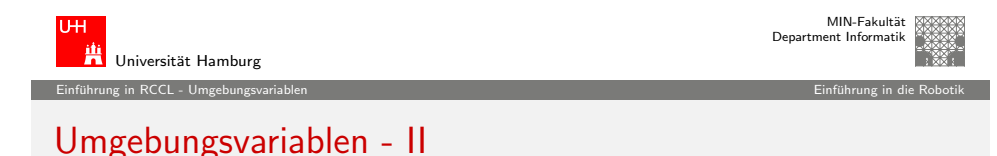

J. Zhang 252 → 252 → 252 → 252 → 252 → 252 → 252 → 252 → 252 → 252 → 252 → 252 → 252 → 252 → 252 → 252 → 252 →

Und für die bash (.bashrc):

export TIRCCL =/ informatik / isr / tams / develop / tirccl export PATH = \$PATH : \$TIRCCL / bin export MANPATH = \$MANPATH : \$TIRCCL / man export RCCL LIB GENERIC = \$TIRCCL / share export RCCL\_PATH\_Linux=\$TIRCCL/share export LD\_LIBRARY\_PATH = \$LD\_LIBRARY\_PATH : \$TIRCCL / lib

<span id="page-2-0"></span>Ähnlich für alle weiteren shells.

#### Einführung in RCCL - Umgebungsvariablen ¨ Einfuhrung in die Robotik ¨ Einführung in die Robotik ¨ Einführung in die Robotik

# Bedeutung der Variablen

- ► TIRCCL wird nur als Abkürzung verwendet
- ▶ PATH wird benötigt, um die RCCL-Programme (robotsim, move, teachdemo, ...) zu finden
- ▶ MANPATH wird benötigt, damit man die Manpages findet
- **EXECL LIB GENERIC und RCCL PATH Sun4sol braucht RCCL** intern um diverse Konfigurationsdaten (z.B. die Roboterbeschreibungen puma260.jls,kyn,pos) zu finden
- ► LD\_LIBRARY\_PATH wird benötigt, damit die Programme die shared library librccl.so finden, da diese in einem Pfad (/informatik/isr/tams/develop/tirccl/lib) steht, in dem der dynamische Linker sie normalerweise nicht sucht.

J. Zhang 255 - 255 - 255 - 255 - 255 - 255 - 255 - 255 - 255 - 255 - 255 - 255 - 255 - 255 - 255 - 255 - 255 -

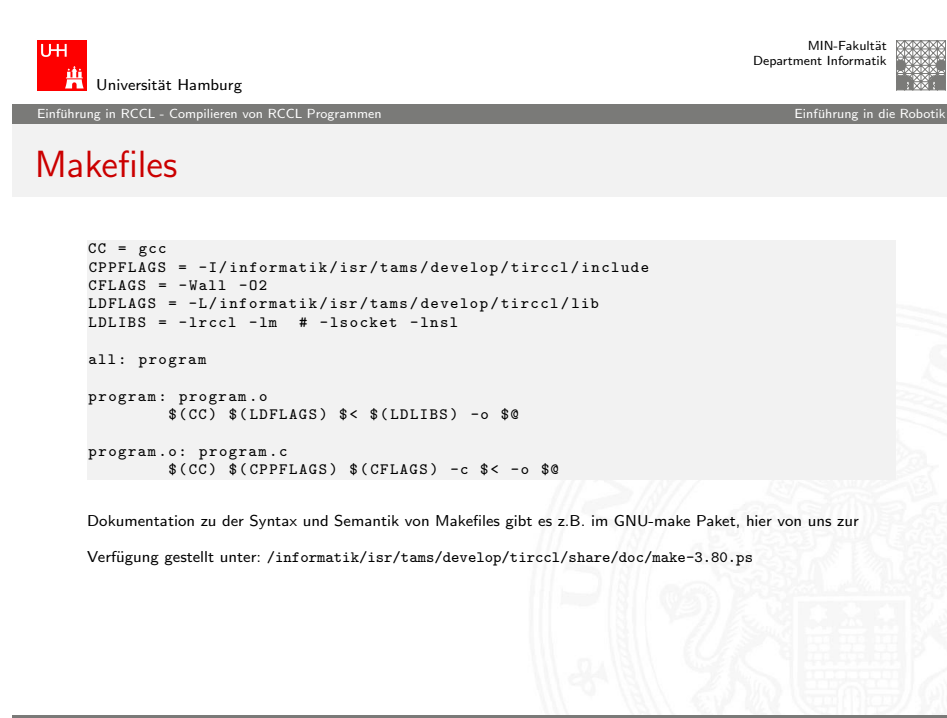

Universität Hamburg

#### Einführung in RCCL - Compilieren von RCCL Programmen Einführung in die Robotik ¨ uhrung in die Robotik ¨ uhrun Compilieren von RCCL Programmen

Nach dem Setzen der Umgebungsvariablen Programme unter Verwendung des Präprozessorflags

-I/informatik/isr/tams/develop/tirccl/include mit:

#include <rccl.h>

compiliert und unter Verwendung des Linkerflags -L/informatik/isr/tams/develop/tirccl/lib mit: -lrccl -lsocket -lnsl -lm unter Solaris gelinkt werden. Bei Linux reicht: -lrccl -lm

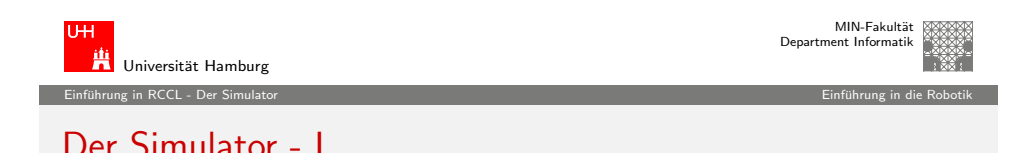

J. Zhang 256 → 256 → 256 → 256 → 256 → 256 → 256 → 256 → 256 → 256 → 256 → 256 → 256 → 256 → 256 → 256 → 256 →

Der Simulator kann mit der Kommandozeile:

robotsim [-s] [-i] [-r <interval>] [-noauto] [-ng] [-X11] [-bg <br />background>] [-fg <foreground>] [-wf] [-nocfg] [-f <configFile>] [-pendant] [ <robotName> [-nc] [-p <position>] [-clf <CartesianLogFile>] [-jlf <jointLogFile>] ]

<span id="page-3-0"></span>gestartet werden.

MIN-Fakultät Department Informatik

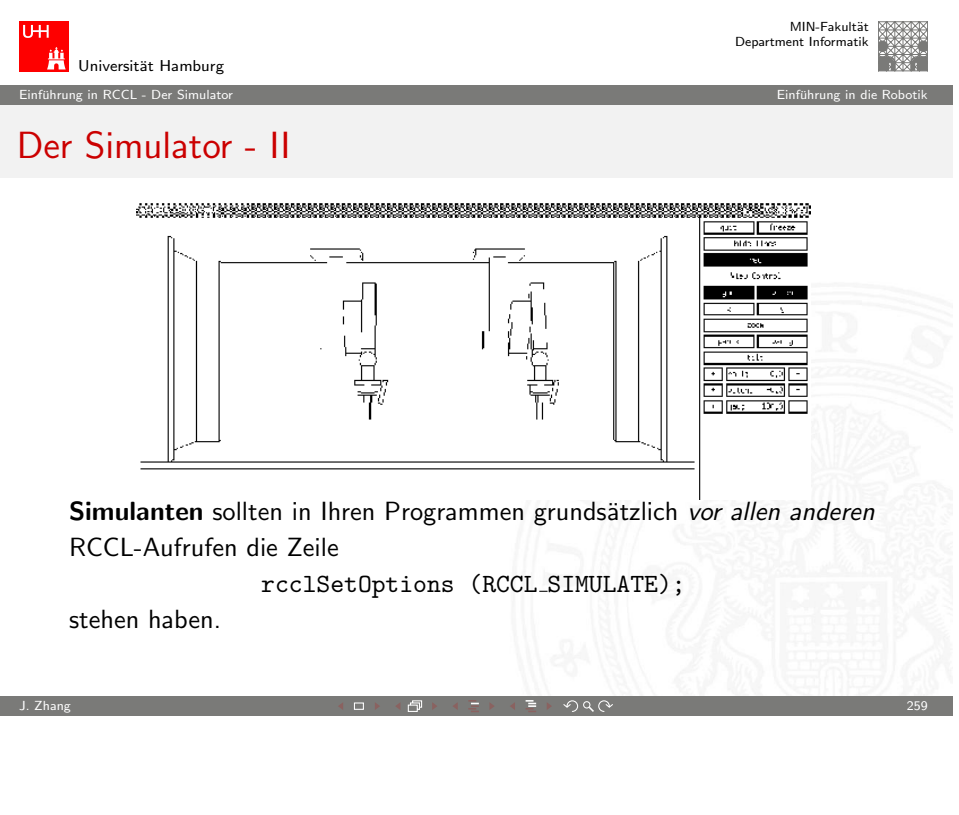

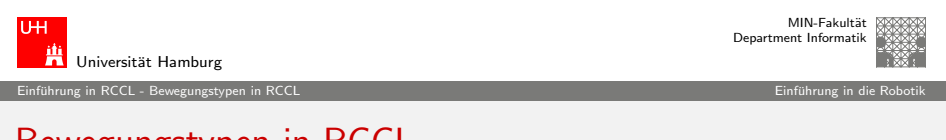

# [Be](#page-0-0)[wegu](#page-3-0)[ngstyp](#page-4-0)en in RCCL

Es gibt zwei große Gruppen von Bewegungstypen in RCCL:

- 1. Gelenkinterpolierte Bewegungen (movej(), setMod('j'))
- 2. kartesisch interpolierte Bewegungen (move(), setMod('c')).

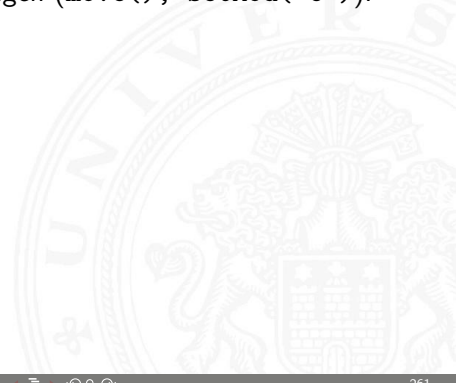

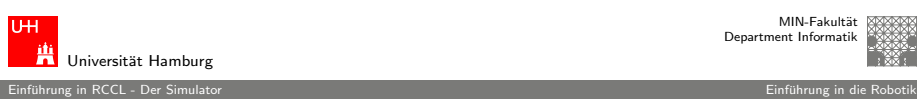

MIN-Fakult¨at Department Informatik

## Offene Probleme

- ▶ Signalhandling beim Simulatorbetrieb: Der Simulator benutzt intern SIGALRM, darum sind Aufrufe von sleep() verboten.
- $\triangleright$  mehr als ein Roboter in einem Simulator *kann* sich aufhängen, muß aber nicht

Ganz allgemein gilt: Since RCCL/RCI is licensed free of charge, it is provided "as is", without any warranty, including any implied warranty of merchantability or fitness for a particular use. Wer also merkwürdiges Verhalten beobachtet und sich sicher ist das nicht selbst verursacht zu haben, kann sich gerne per email an mich (klimentjew@), wenden, oder mich F330 heimsuchen vielleicht kann ich ja helfen?

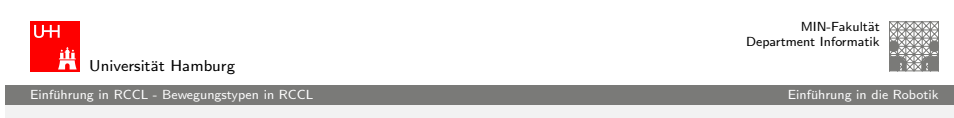

J. Zhang 2002 - 2002 - 2002 - 2002 - 2002 - 2002 - 2002 - 2002 - 2002 - 2002 - 2003 - 200

## Gelenkinterpolierte Bewegungen...

...sind technisch relativ einfach, da jedes einzelne Gelenk unabhängig von allen anderen von seinem Ist- zu seinem Zielwert bewegt wird. Das heißt:

- $\rightarrow$  Jede einzelne Gelenktrajektorie ist eindimensional und damit trivial,
- ► die resultierende Bewegung des Armes als Überlagerung der einzelnen Gelenkbewegungen ist aber sehr unübersichtlich (große "Schlenker")
- In und tendiert daher zu Kollisionen mit der Umgebung.

<span id="page-4-0"></span>Gelenkinterpolierte Bewegungen sollte man daher nicht benutzen um große Raumabschnitte zu überwinden und sich nicht absolut sicher ist, dass die Zielposition sicher erreicht werden kann.

Einführung in RCCL - Bewegungstypen in RCCL ¨ Einführung in die Robotik ¨ Einführung in die Robotik ¨ Einführung in die Robotik

## Kartesisch interpolierte Bewegungen...

...sind in unserer 3d-Welt gradlinige Bewegung von einem Ist- zu einem Zielpunkt und viel komplizierter:

- ► Die Bewegungen der einzelnen Gelenke sind über die Kinematik des Roboters gekoppelt und nicht mehr eindimensional und
- $\blacktriangleright$  alle Bedingungen sind in einem anderen Koordinatensystem formuliert als dem, in dem letztendlich geregelt wird.

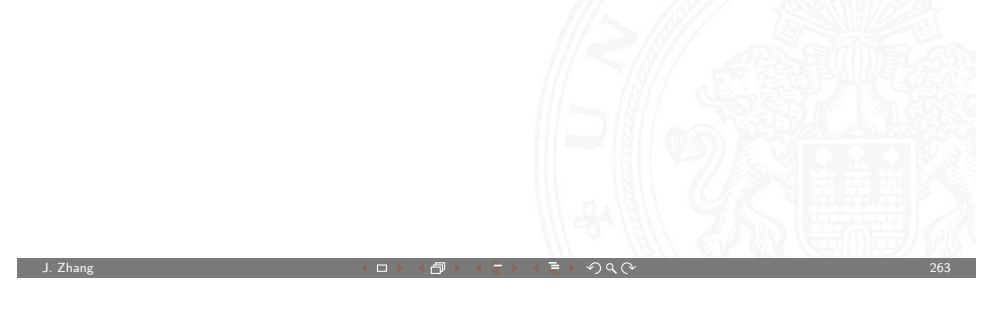

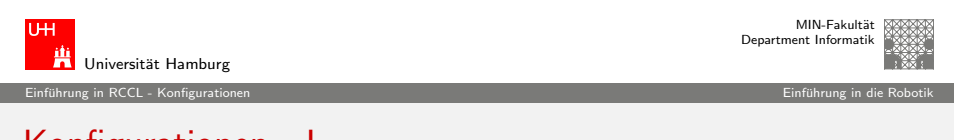

# [Ko](#page-0-0)[nfiguration](#page-4-0)en - I

Ein Roboter kann eine bestimmte Position mit unterschiedlichen Gelenkwinkel-Stellungen erreichen. In diesem Zusammenhand wird auch von verschiedenen Roboter-Konfigurationenen gesprochen.

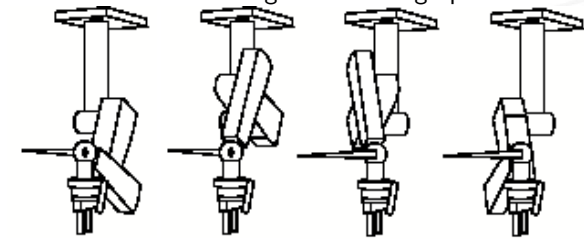

Bestimmte Bewegungen können zu sehr "verrenkten" Stellungen (Stellungen nahe einem Gelenklimit) führen, wo dieselbe Stellung in einer anderen Konfiguration viel entspannter wäre.

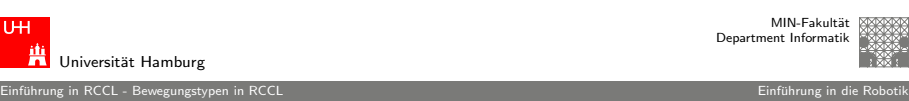

# Kartesisch interpolierte Bewegungen...

Mögliche Probleme sind:

- $\triangleright$  Verlassen des Arbeitsraumes (nach außen und innen)
- ▶ Singularitäten (Problemstellen der inversen Kinematik, das mapping zwischen Kartesischem und Gelenkraum ist nichtlinear)
- $\blacktriangleright$  Mehrdeutigkeiten aufgrund unterschiedlicher Konfigurationen

Kartesisch interpolierte Bewegungen sollte man daher nicht benutzen um große Raumabschnitte zu überwinden und sich nicht absolut sicher ist, daß die Zielposition sicher erreicht werden kann. Und damit hätten wir ein Problem

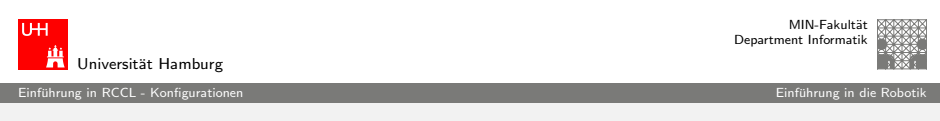

J. Zhang 2004 - 2004 - 2004 - 2004 - 2004 - 2004 - 2004 - 2004 - 2004 - 2004 - 2004 - 2004 - 2004 - 2004 - 200

# Konfigurationen - II

Da es keine Möglichkeit gibt, bei einer kartesischen Bewegung die Konfiguration anzugeben, bleibt der Trajektoriengenerator von RCCL zwangsweise immer in derselben Konfiguration wie die Startposition der Bewegung war. Wenn ihn das in eine "verrenkte" Stellung treibt: Pech gehabt! :-(

Einzige Möglichkeit: So oft wie möglich (mit der Aufgabe vereinbar) den Roboter mit gelenkinterpolierten Bewegungen an bekannte "gutartige" Stellungen fahren.<br>'

J. Zhang 2008 - 2008 - 2008 - 2008 - 2008 - 2008 - 2008 - 2008 - 2008 - 2008 - 2008 - 2009 - 2008 - 2008 - 200

<span id="page-5-0"></span>J. Zhang 2008 - 2008 - 2008 - 2008 - 2008 - 2008 - 2008 - 2008 - 2008 - 2008 - 2008 - 2008 - 2008 - 2008 - 200

## Trajektoriengenerierung in RCCL - I

Jede Bewegung im kartesischen Raum kann zerlegt werden in:

Einfuhrung in RCCL - Trajektoriengenerierung in RCCL ¨ Einfuhrung in die Robotik ¨

- 1. Eine Translation entlang eines Vektors  $\vec{p}$  und
- 2. eine Rotation um einen Winkel  $\alpha$  um einen Vektor  $\hat{v}$ .

RCCL berechnet und benutzt diese Parameter, um mit den Benutzerangaben zu Sollbeschleunigung und -geschwindigkeit die Gesamtdauer der Bewegung, die motion time  $t_m$  zu berechnen. RCCL läßt dann während der Bewegung eine normierte Zeit  $t = 0.1$  mitlaufen und berechnet in jedem Zyklus die momentane Sollposition über:

$$
\vec{p}(t) = t \cdot \vec{p} \n\alpha(t) = t \cdot \alpha
$$

J. Zhang 267 → 267 → 267 → 267 → 267 → 267 → 267 → 267 → 267 → 267 → 267 → 267 → 267 → 267 → 267 → 267 → 267 →

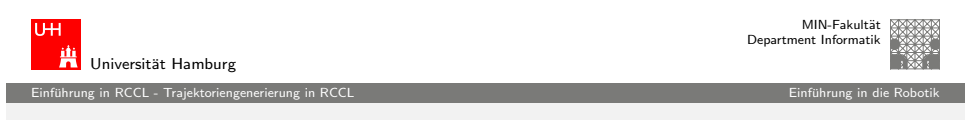

# [Tra](#page-0-0)[jektoriengene](#page-6-0)rierung in RCCL - III

RCCL kann aus so einer Transformation die gewünschte Drehrichtung nicht mehr zurück berechnen und wählt die Drehachse statt dessen immer so, daß der erforderliche Rotationswinkel  $\alpha < \pi$  ist. Das ist so im Trajektoriengenerator fest eingebaut und nicht zu verändern und kann sehr leicht zu Problemen führen, wenn man sich dessen nicht bewusst ist. Mögliche Abhilfen:

- ► Vorgabe mehrerer Hilfspunkte entlang der Drehrichtung (funktioniert nur bedingt)
- **Erzeugung der Bewegung mit einem beweglichen Ziel** (funktioniert, ist aber komplizierter)

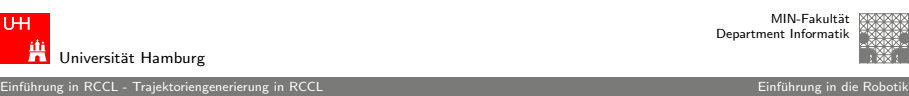

1 1

# Trajektoriengenerierung in RCCL - II

Eine Positionsgleichung in RCCL gibt aber nur die Zielposition an, nicht die Trajektorie dahin! Man kann eine Rotation um  $\hat{z}$  um einen Winkel  $\alpha \in [0..2\pi]$  z.B. auf zwei Arten erreichen:

1. Über eine Rotation um  $\alpha$  um  $\hat{z}$ .

$$
R_{\hat{z}}(\alpha) = \begin{bmatrix} \cos(\alpha) & -\sin(\alpha) & 0 \\ \sin(\alpha) & \cos(\alpha) & 0 \\ 0 & 0 & 1 \end{bmatrix}
$$

2. Über eine Rotation um  $2\pi - \alpha$  um  $-\hat{z}$ .

$$
R_{-\hat{z}}(2\pi - \alpha) = \begin{bmatrix} \cos(\alpha) & -\sin(\alpha) & 0 \\ \sin(\alpha) & \cos(\alpha) & 0 \\ 0 & 0 & 1 \end{bmatrix}
$$

J. Zhang 2008 - 2008 - 2008 - 2008 - 2008 - 2008 - 2008 - 2008 - 2008 - 2008 - 2008 - 2008 - 2008 - 2008 - 200

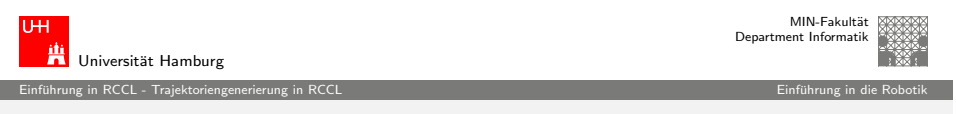

## Bewegliche Ziele in RCCL

Die einzige wirkliche Möglichkeit. Einfluß auf die Trajektoriengestaltung zu nehmen, sind bewegliche Ziele (s. RCCL User's Guide, Kapitel 5). Wenn eine Positionsgleichung eine veränderliche Transformation enthält,

- ► dann löst RCCL die Gleichung nicht a priori komplett auf,
- **In sondern berechnet zwar noch die Bewegungsparameter,**
- ▶ reagiert aber in jedem Schritt auf Veränderungen des Zieles.

Damit RCCL die Bewegungsparameter nicht jedesmal neu berechnen muß, bleibt er im Prinzip bei einer gradlinigen Bewegung und fuhrt jede ¨  $\overline{A}$ nderung des Zieles in einem Schritt noch zusätzlich aus. Der  $RCCL$ User's Guide sagt dazu:

If a variable transform contained in a target position changes suddenly by a large amount, the robot will try to leap across the workspace, which is a bad thing, because if the robot is large, it might succeed.

 $\langle \Box \rangle$   $\langle \Box \rangle$   $\langle \Box \rangle$   $\langle \Box \rangle$   $\langle \Box \rangle$ 

<span id="page-6-0"></span>

# Beispiele

- $\blacktriangleright$  robotsim
- $\blacktriangleright$  box.260.c
- $\blacktriangleright$  box.560.c
- $\blacktriangleright$  c2arm.260.c

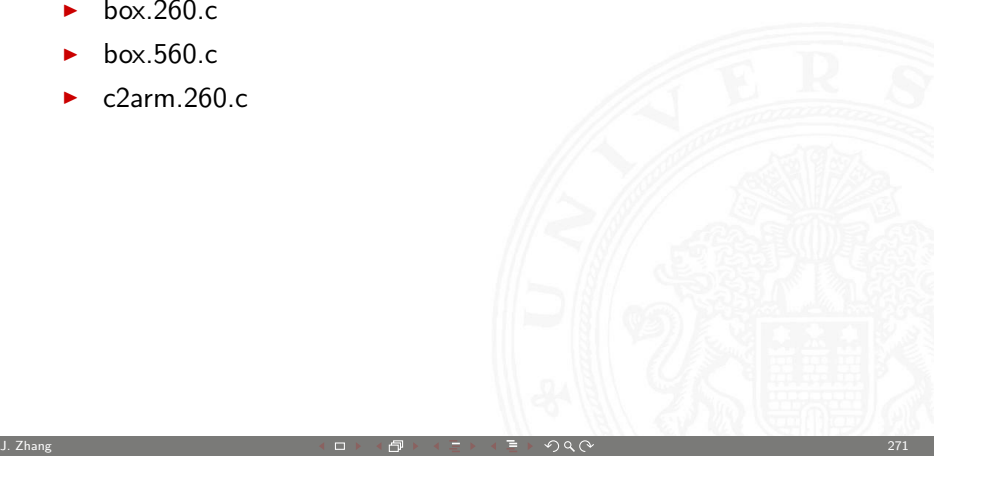

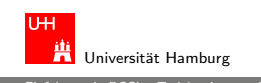

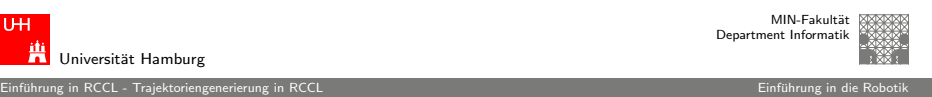

# The End

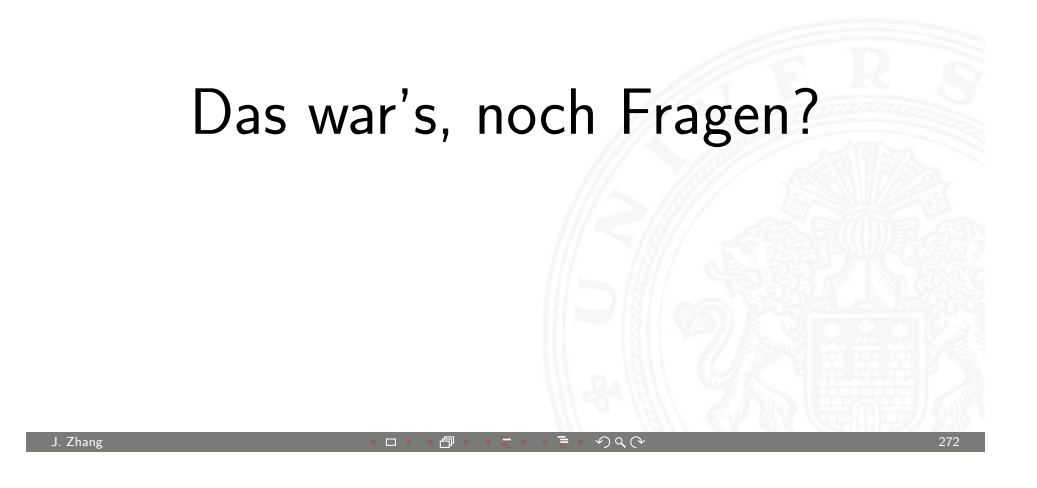